## 1. Power supply and trigger signal

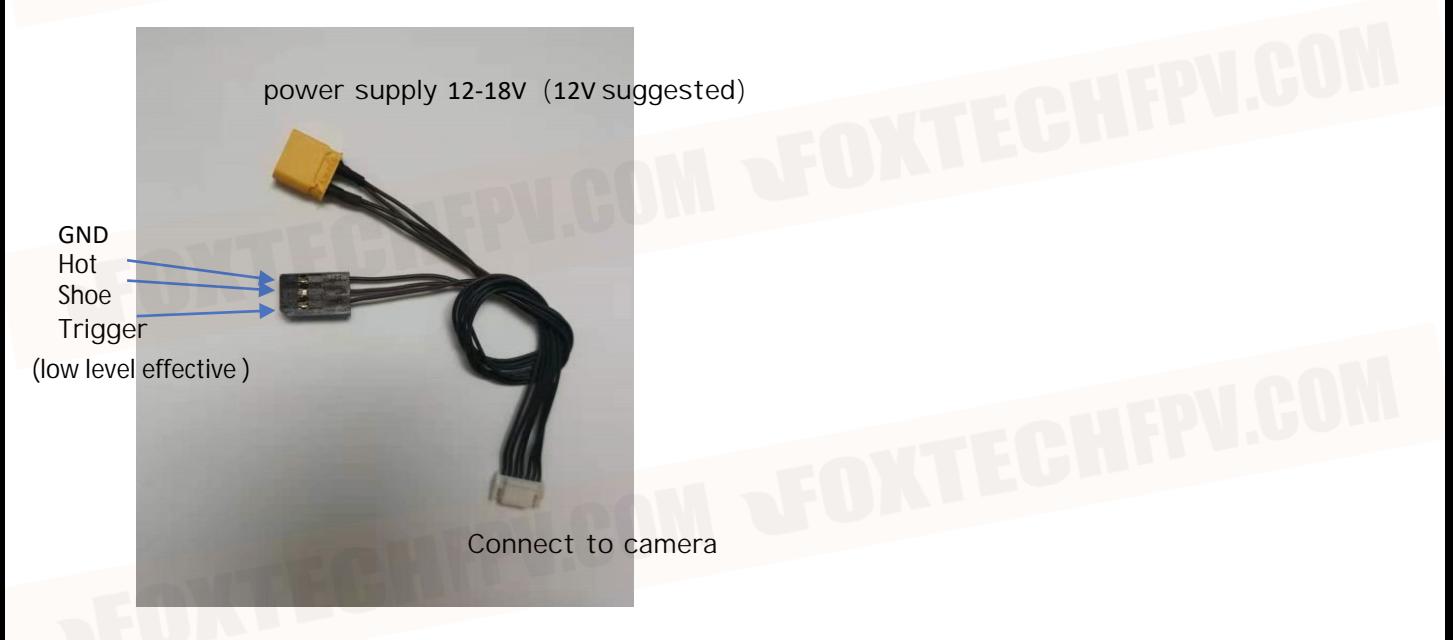

2. Flight Controller Setting (take CUAV V5+ as an example )

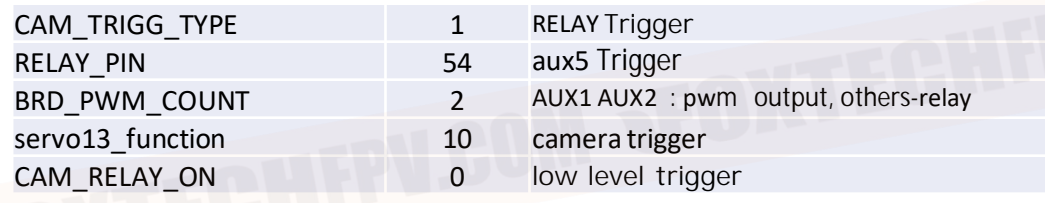

## 3. Gimbal Control Wiring (take CUAV V5+ as an example )

用 GH1.25 6pin 对 3pin 连接线连接飞控和云台 (以下以 CUAV V5+为例), 连接飞控的 TELEM2 和云台的串口; el

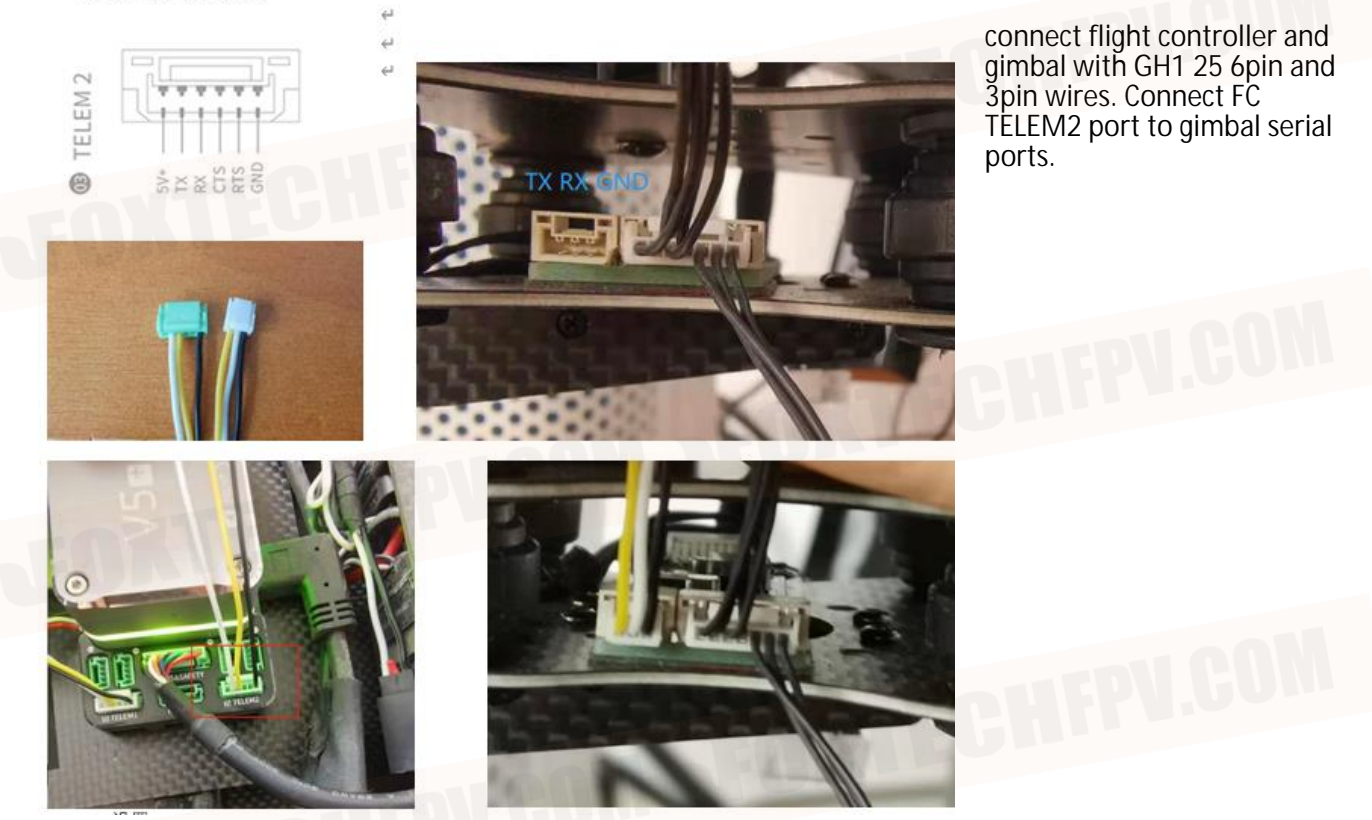

## 4. Gimbal Control Setting

(1) Set the value of TELEM2 search for TELEM2 in "all parameters table" of MP configuration/ debugging, and modify as the following figure:

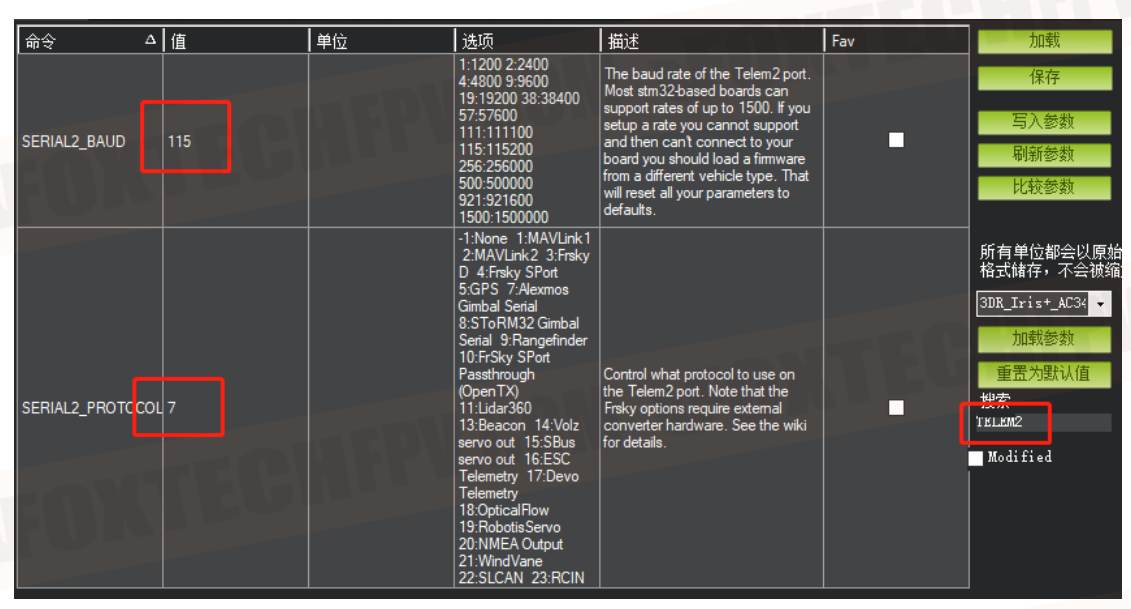

(2) Set in the initial settings of MP - optional hardware - camera/gimbal, the settings are as follows:

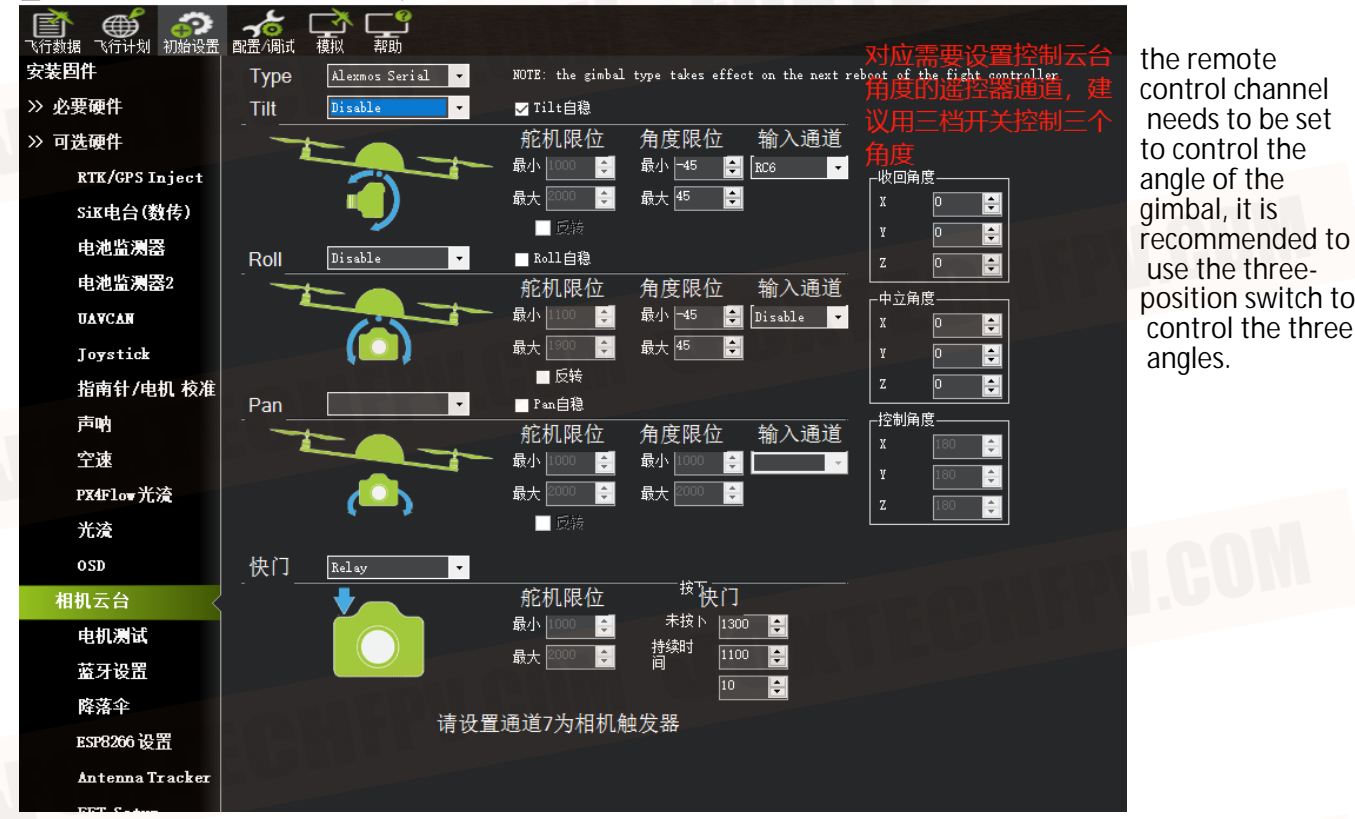

Ma Mission Planner 1.3.74 build 1.3.7563.27684 ArduCopter V4.0.6 (13b6478d)

Note: After setting, you need to restart the flight controller to take effect.